## 2.3 – Unsere Wunschliste: "gemerkte" Inserate

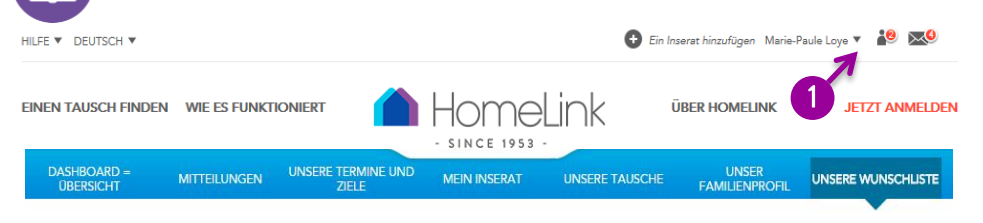

# UNSERE WUNSCHLISTE

dilis suchen

 $\sim$ 

Speichern Sie hier die gewünschten Inserate zum vergleichen und diskutieren mit Familie und Freunden. Verfeinern Sie Ihre Auswahl und kontaktieren Sie Ihre beliebtesten Inserate

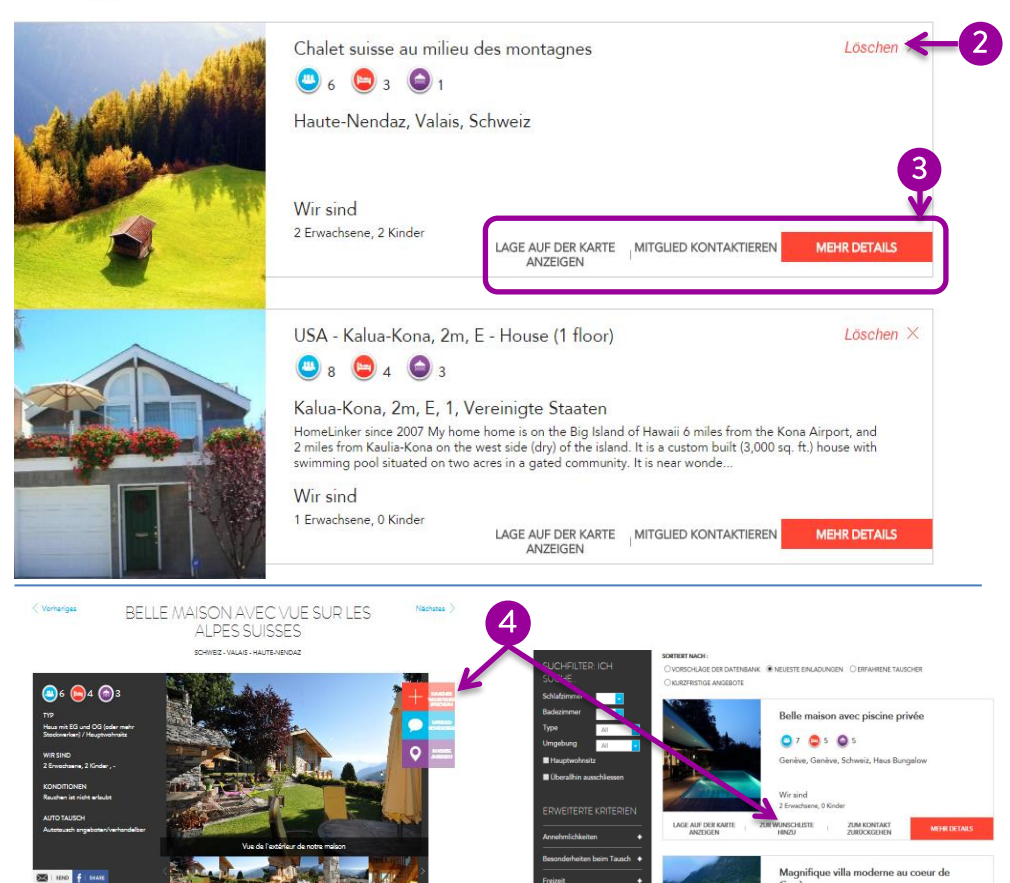

Wenn Sie Tauschpartner suchen oder Angebote prüfen, können Sie die für Sie interessanten Inserate in Ihrer Wunschliste zusammen stellen, damit Sie diese später vergleichen können, mit Ihrer Familie besprechen und Tauscheinladungen verschicken können.

### **Wie finde ich meine Wunschliste?**

Wenn Sie als Mitglied oder als Besucher angemeldet sind, gelangen Sie über den kleinen Pfeil rechts neben Ihrem Namen zu Ihrer Wunschliste.

### **Wie entferne ich ein Inserat aus meiner Wunschliste?**

Zum Entfernen eines Inserates aus Ihrer Wunschliste, klicken Sie beim Inserat oben rechts auf "Löschen".

#### **Wie füge ich meiner Wunschliste ein Inserat hinzu**

Ob Sie ein Inserat direkt anschauen, oder Suchergebnisse prüfen, Sie können Ihre Wunschliste immer ergänzen.

#### **"Zur Wunschliste hinzufügen"**

Sie können Ihre Wunschliste nur ergänzen wenn Sie als Mitglied oder Gast angemeldet sind.

**Meine Wunschliste erlaubt mir folgende Aktionen:**

3

Von Ihrer Wunschliste ausgehend, können Sie ein Angebot auf einer Landkarte ansehen, dieses Mitglied kontaktieren, mit ihm ein Gespräch führen, das vollständige Inserat einsehen.